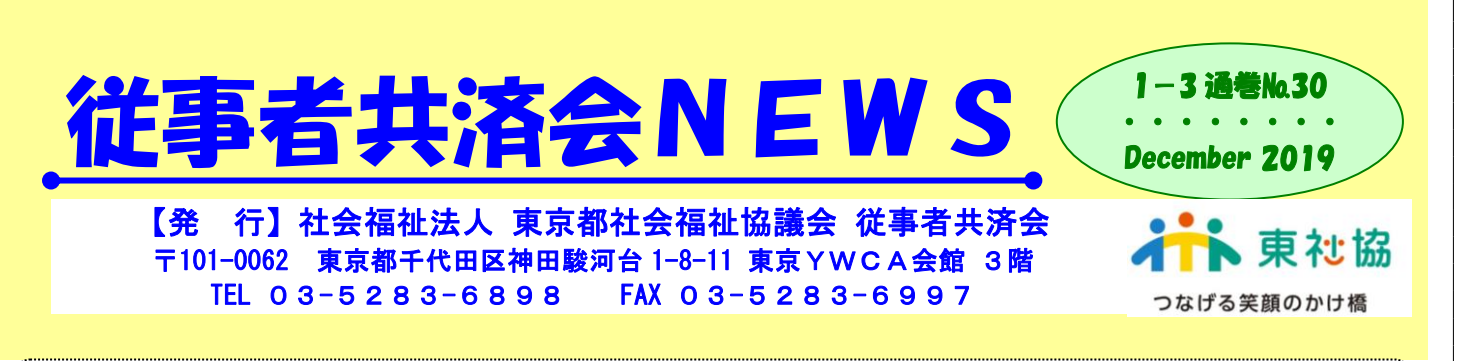

加入者の皆さまに周知をお願いしたいことや、事務担当者の皆さまへのお知らせを含めた「従事者共済会 NEWS」を共済契約施設(団体) あてにファックス一斉送信で送付しています。なお、同一のファックス番号宛には1通のみ送信となります。 本NEWSの内容は、東社協ホームページ [https://www.tcsw.tvac.or.jp/](http://www.tcsw.tvac.or.jp/)の「従事者共済会」のページにも掲載します。

従事者共済会では、2019 年 12 月 1 日から共済会システムによる電子申請の利用を開始してい ます。2019 年 11 月 21 日および 27 日に開催した「従事者共済会システム説明会」での質疑応答 などをまとめた「共済会システム利用に関する Q&A」をホームページに掲載しましたのでご確認く ださい。下記に抜粋して掲載いたします。ご不明な点は従事者共済会までお問合せください。

## 【共済会システム利用に関する Q&A(抜粋)】

Ï

Q1 共済会システムにログインするにはどのようにすれば良いですか。

従事者共済会から法人本部宛に送付した「共済会システム ID・パスワード通知書」をご確認くだ さい。通知書に記載されたログインページの URL をブラウザのアドレスバー(https://www~の文 字列が表示されている場所)に入力してください。大文字、小文字、 $0$ (ゼロ)と $0$ (オー)は注 意して入力ください。ログインページの URL の途中にある  $\lceil {\rm LOGO10} \rfloor$  は 「エル オー ジー ゼ ロ イチ ゼロ」ですのでご注意ください。

共済会システムのログインページが表示されたら、通知書に記載している「ユーザーID」「仮パス ワード」を入力してください。次に仮パスワードと本パスワードを入力するとログイン完了です。 パスワードは半角数字、半角英字、半角記号の全てを必ず含む 8 文字以上として下さい。使用可能な 半角記号は、! # \$ % & / - + です。

Q2 施設毎に事務体制が異なることから、法人として電子申請の準備がなかなか進みません。どのよ うな工夫ができますか。

共済会システムは準備ができた施設からご利用ください。法人内の全ての施設が足並みを揃えて電子 化を進める必要はありません。なお、法人内異動の(転出・転入の)場合、転入施設が電子申請を導 入していなくても、電子申請を導入している転出施設は電子申請で届出を行うことができます。

Q3 電子申請をはじめたら紙申請はできなくなるのでしょうか。 電子申請を導入し始めた施設でも、紙申請による届出をいただいて結構です。ただし、施設内の事務 が混乱しないよう、加入や休職・復職、転出・転入等は電子申請で、受給申請だけは紙申請で手続き を行うなど、施設・団体内で一定のルールを決めることをお勧めします。

Q11 移行期間中は請求書等郵送依頼書の提出により請求書の郵送にも対応するとのことですが、従 来は複数の施設の請求関係書類を法人にまとめて送付されてきました。事務担当者を配置していない 施設もあるため、どのような対応をすればよいでしょうか。

共済会システムは電子申請を行うほか、請求書などの書類を出力することができます。法人毎にお届 けしている管理者 ID でログインすると法人内の全ての施設に対する請求書等を出力することができ ます。移行期間中の共済会システムは一部の機能だけをご利用いただいても結構ですので施設の状況 に応じてご活用ください。